## УДК 621.951.7: 004.896

**В.А. Волощук (магістр)**

**О.В. Мірошниченко, канд. техн. наук, науковий керівник**

*Донецький національний технічний університет Вул. Артема, 58, м. Донецьк, Україна, 83001*

## **СТВОРЕННЯ ПРОЕКТНО ПРОГРАМНОГО МОДУЛЮ ДЛЯ ПОБУДОВИ РОЗВЕРТОК ЗА ДОПОМОГОЮ CAD СИСТЕМИ POWER SHAPE**

Створення системи автоматизиваного проектування металорізальних інструментів є одним із етапів автоматизації процесів життєвого циклу. У світі вона відома під абревіатурою CAD/CAM (computer-aided design/ computer-aided manufacturing). Впровадження CAD/CAM забезпечує:

- скорочення термінів розробки конструкцій інструменту;
- скорочення матеріальних та енергетичних витрат;
- підвищення експлуатаційних якостей інструменту;
- підвищення рівня інтеграції в ланцюгу «проектування-виробництво-випробуванняексплуатація»;
- об'єднання розрахункових та керованих програм для верстатів із числовим програмним управлінням;
- можливість формування бази даних (БД) металорізальних інструментів.

Фірми "Sandvik Coromant", "ISCAR", "Hertel", "Krupp Widia" та ін., що займаються проектуванням та виготовленням металорізальних інструментів нічого не повідомляють про методи автоматизованого проектування, оголосивши цю область як «ноухау». Вітчизняні виробники для розрахунку металорізальних інструментів застосовують різні наближені графічні, графоаналітичні та аналітичні методи, які дуже громіздкі та мають невисоку точність, а також вимагають велику кількість обчислень або локальних САПР, які вирішують приватні завдання етапів проектування. Результати, отримані при використанні таких наближених методів, не дозволяють спроектувати інструмент з оптимальними значеннями його параметрів та обмежують його точність, в результаті знижується конкурентоспроможність інструменту. З підвищенням вимог до якості інструментів та широким впровадженням швидкодіючих ПЕВМ з'явилась можливість повністю автоматизувати процес проектування інструментів.

Спроби поєднати проектні розрахунки металообробних інструментів з їх комп'ютерним кресленням робилися давно. Як правило, ця інтеграція досягалася шляхом створення програмних модулів, написаних на спеціалізованих (наприклад, Autolisp) або універсальних (наприклад, С++) мовах програмування. Проте розробка і модернізація даних модулів вельми трудомістка і вимагає від розробників глибоких знань не тільки у предметній області, але і у програмуванні. У зв'язку з цим подібні програми до цих пір не знайшли широкого застосування на виробництві.

Існує велика кількість компьютерних програм, за допомогою яких можливо вирішити задачу створення проектно програмних модулів для розразунку та створення тривимірних моделей інструментів. Найбільш відомі із них: Компас 3D, SolidWorks, AutoCAD, сімейство програмних продуктів компанії Delcam та інші.

Найбільш сучасною та такою, що відповідає усім вимогам, що пред'являються до CAD систем, є продукт Power Shape компанії Delcam. Головною рисою системи Power Shape є можливість поверхнево-твердотільного моделювання.

Поставлену задачу будо вирішено за рахунок макросів та команд OLE. DELCAM PowerSHAPE має вбудовану програму для запису та повного або поетапного відтворення макросів.

Побудова моделі інструмента починається з блоку введення даних. Він забезпечує збір та подальшу обробку початкових даних, таких як діаметр отвору, глибина, тип отвору та оброблюваний матеріал.

Це забезпечується командами *INPUT NUMBER* та *INPUT QUERY*. Так за допомогою команди *INPUT NUMBER* 'Диаметр отверстия' *\$DO* видається діалогове вікно в якому необхідно ввести значення діаметру отвору. Це значення присвоюється перемінній *\$DO* в подальших розрахунках. Для контролю введених даних використовується команда *PRINT '\$DO='\$DO'мм'*, за допомогою якої в командному вікні PowerSHAPE відображається значення усіх введених величин.

Після введення всіх необхідних даних починається розрахунок значень необхідних для побудови моделі. Після того як розраховано всі необхідні дані починається побудова моделі. В кінці роботи макроса файл з побудованою розверткою зберігається на комп'ютері, також наприкінці роботи макроса, при необхідності, користувач може подивитись розраховані параметри в командному вікні PowerShape.

Для прикладу розглянемо процес створення моделі розвертки для обробки глухого отвору D=8 мм, та глибиною 15мм. Оброблюваний матеріал – чавун, припуск під обробку 0,05мм.

Після запуску макроса та вводу всіх необхідних даних починається розрахунок та подальша побудова моделі. Створення моделі починається з побудови ліній профілю розвертки (рис.1), які потім об'єднуються в тіло розвертки (рис. 2). Забірна частина утворюється шляхом віднімання від отриманого тіла розвертки циліндру з внутрішнім конічним отвором, який за геометричними параметрами повністю співпадає з необхідними параметрами забірної частини розвертки. Результат представлено на рисунку 3. На заключному етапі створюється хвостовик, рис. 4.

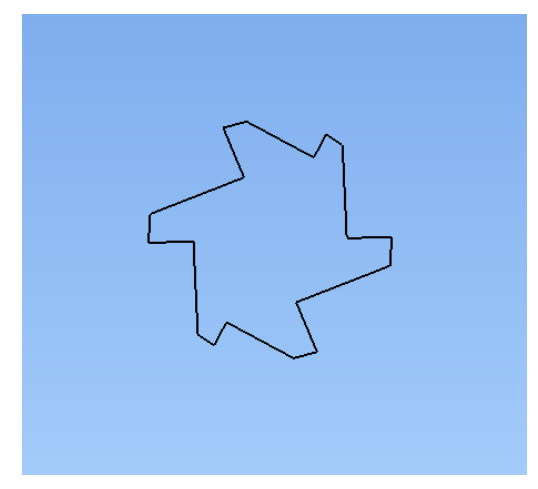

Рис.1. Створення ліній профілю розвертки Рис. 2. Створення тіла розвертки

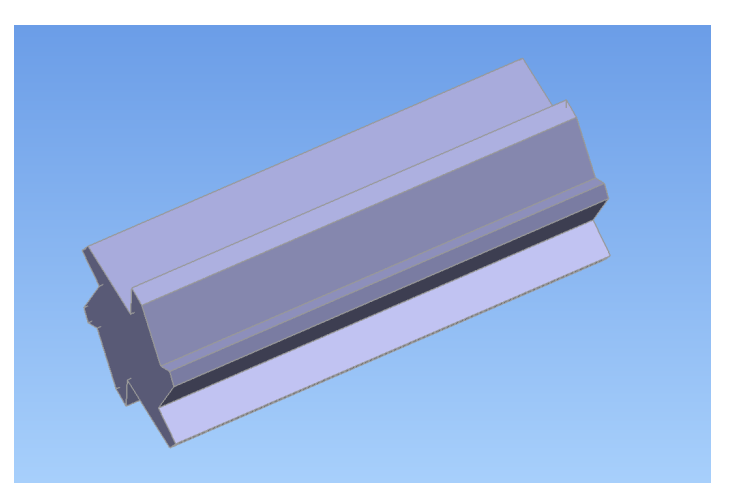

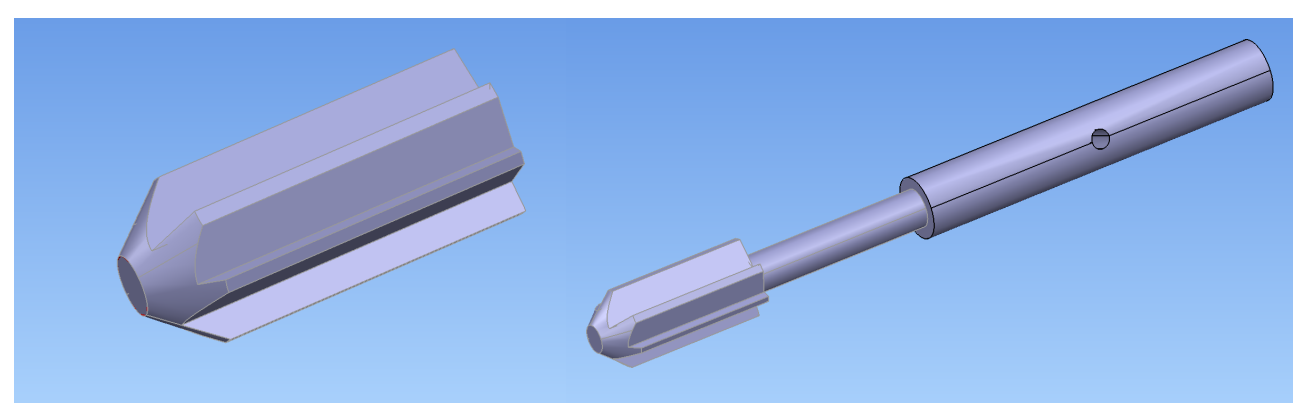

Рис.3. Готова різальна частина розвертки Рис.4. Додавання циліндричного хвостовика

Результатом роботи макросу є тривимірна твердотільна модель інструмента, що проектується, рис. 5.

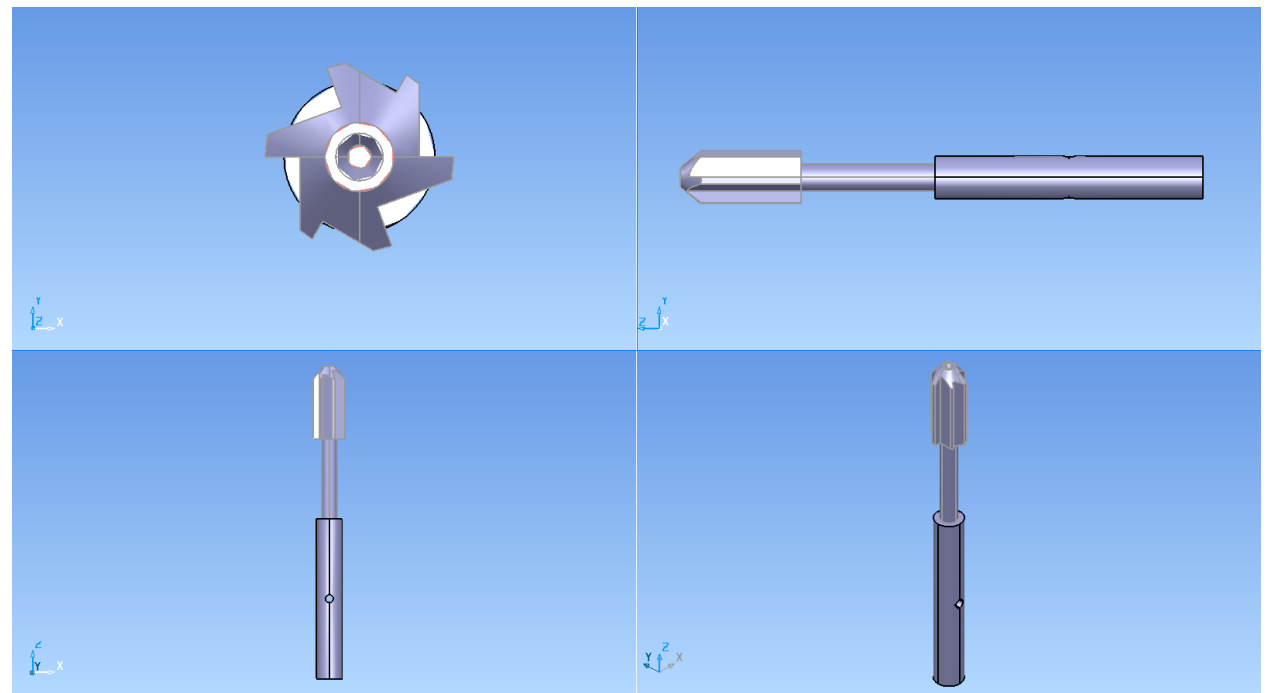

Рис. 5. Результат роботи макроса

Останніми операціями є утворення центровочних отворів та збереження готової моделі на жорсткий диск ЕВМ. Результати розрахунку наведені у таблиці 1.

| 1 аолиця 1 - Результати розрахунку розвертки |      |
|----------------------------------------------|------|
| Кількість зубців розвертки                   |      |
| Діаметр розвертки, мм                        | 7.98 |
| Довжина розвертки, мм                        |      |
| Kγτ φ $\Box$                                 | 45   |
| Kγτα $□$                                     | n    |
| $Kyr \gamma \square$                         |      |

Таблиця 1 - Результати розрахунку розвертки

В результаті виконання роботи, була розроблена програма у програмному середовищі язика Delphi, що реалізує САПР розвертка машинна, та методика побудови самого інструмента. Для розверток з рівномірним та нерівномірним розподілом зубців в діапазоні від 6 до 24 мм були розроблені макроси. Макроси запускає на виконання головна програма. Такий підхід дозволяє корегувати макроси, створювати нові макроси для інших цільних осьових інструментів а також створювати нові макроси для побудови збірних осьових інструментів.